## **Adding a 'Fallback Grade'**

Request the shift to Bank as usual, filling in the required fields

If the shift you are sending to Bank can have a secondary grade (i.e. if you require an RN but will take an HCA if an RN has not booked the shift) you will need to fill in the 'Fallback Grade' box as follows:

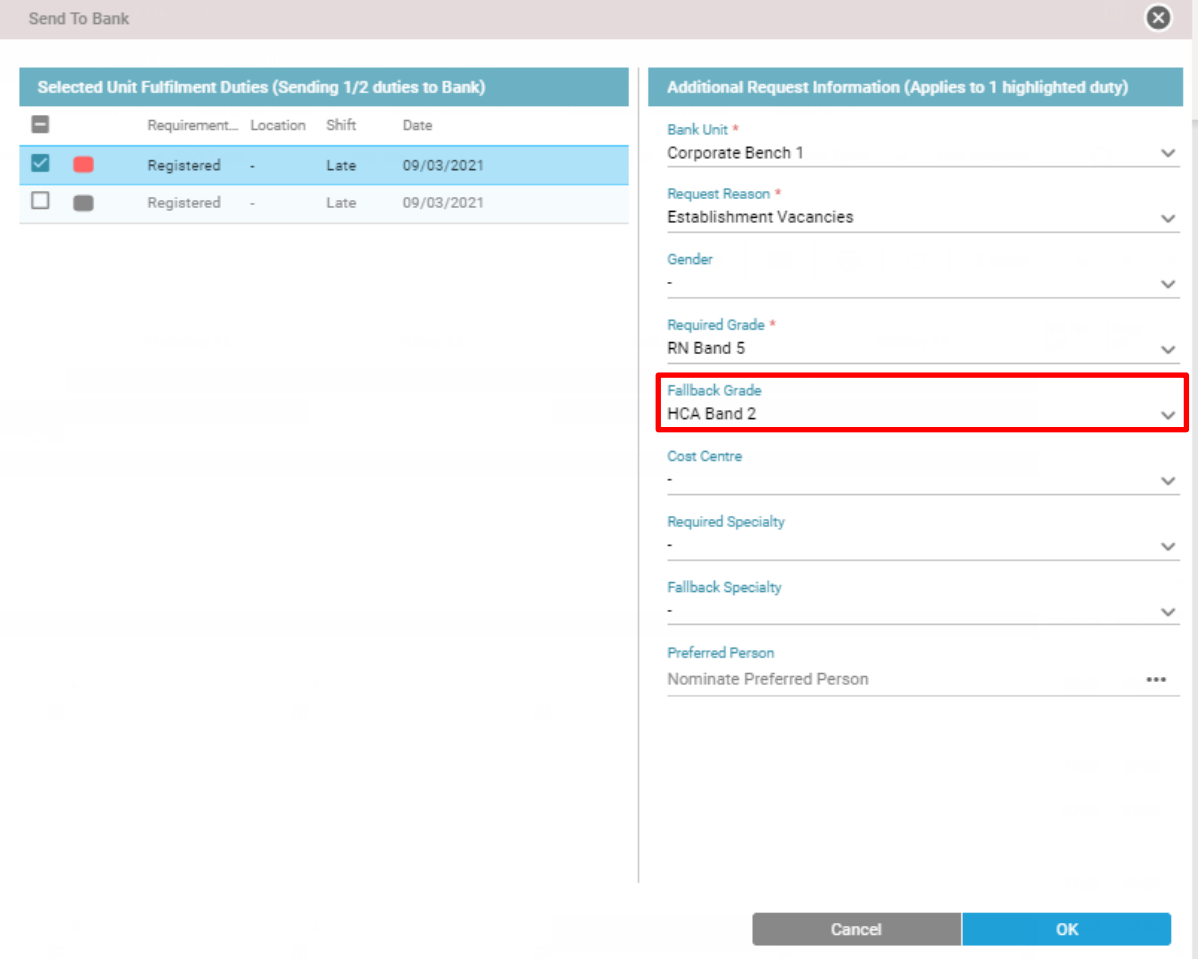

This will let the Bench Co-Ordinators know that if they are unable to fill the shift with an RN, they can offer to an HCA (within an agreed time period)

Only the 'Required Grade' (RN in the example above) will be able to view and book the shift via direct booking.

If the shift you are requesting must be filled by the required grade, please do not enter a fallback grade.

## Nominating a 'Preferred Person'

This function is only to be used where there is a specific skill requirement for a shift that only certain people may have, this function does not need to be used where any worker of the same band will suffice.

At the bottom of the box select 'Nominate Preferred Person' by clicking the 3 dots … Send To Bank  $\bullet$ 

Request the shift to Bank as usual, filling in the required fields

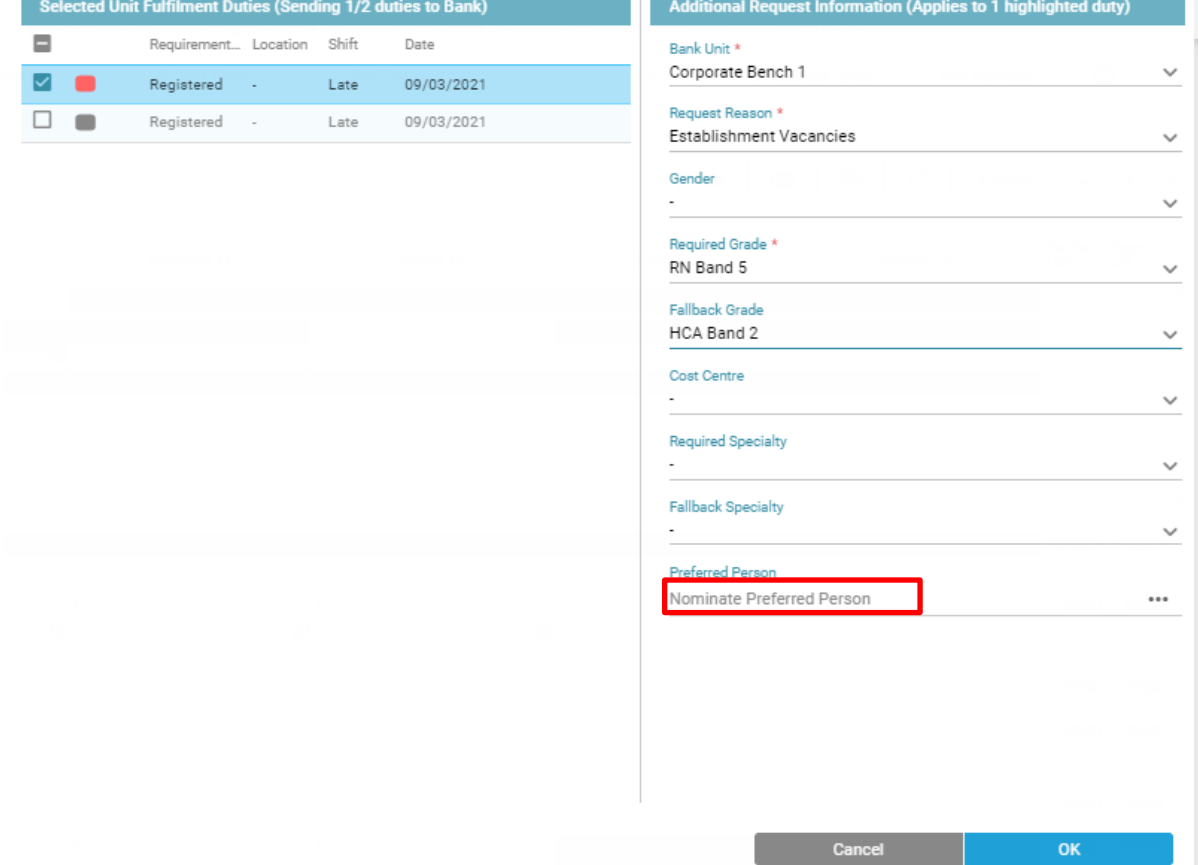

When the next box pops up, find your preferred person, select their name in the list at the bottom and click ok:

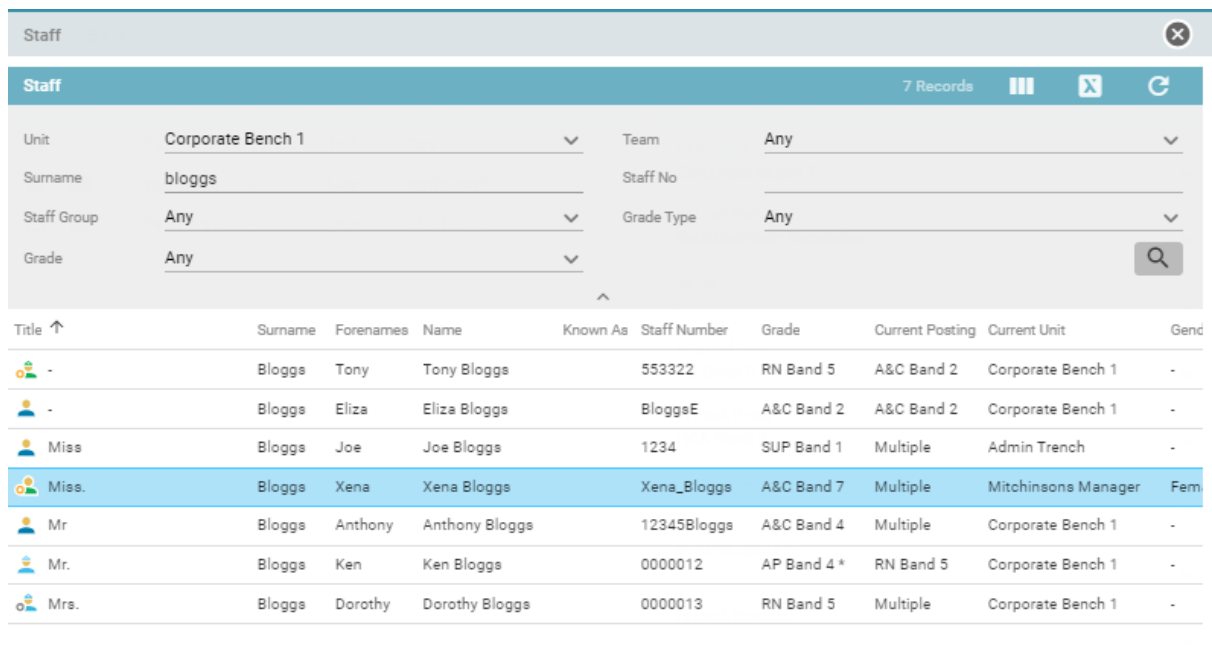

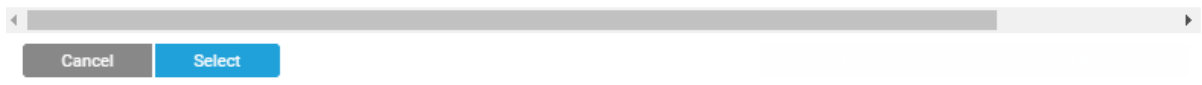

Your preferred person will then appear in the box on the Bank Request page:

This request will then filter through to the Bank Team and they will be able to see that you have requested a specific person.

Please Note: This is a request only, other people with the same skills and banding may book on to the shift via the direct booking facility if they see it before the Bank Team are able to assign the duty. If you definitely require that person to fulfil that shift, you will need to ring or email the Bank office in good time to ensure this is actioned.